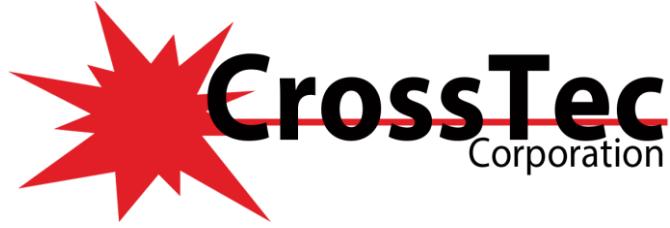

# **Fixes for CrossTec SchoolVue**

## **Fixes in CrossTec SchoolVue 14.00.0012 March 7, 2022**

- Resolved a crash when using the Portable Tech Console.
- Updated the product to ensure functionality with Classlink remains.
- Removed NSWebFilterDriver from the installation package, it is no longer required.
- Resolved an issue in Show Application where an application was not rendering correctly at Students.
- Resolved an issue that prevented file distribution to students' redirected folders.

#### **Fixes in CrossTec SchoolVue 14.00.0011 November 8, 2021**

- Resolved an issue that caused connections to the NCS to stop after upgrading to CrossTec SchoolVue 14.00.0010.
- Auto clipboard is now disabled by default to avoid the Tutors clipboard from being copied by a user on a remote device unintentionally.
- CrossTec SchoolVue now reports Windows 11 Students correctly in the Tutor and Tech Console.

## **Fixes in CrossTec SchoolVue 14.00.0010 October 18, 2021**

- Resolved an issue where num lock turns off after clicking into the show window at the student.
- Fixed an issue where the NCS could lock up when syncing with Google Classroom.
- Resolved an issue which prevented Chrome Students from automatically connecting to the Tutor when using PC Mode.
- Added protection to stop a GPF error that could occur on Tech Console due to packet with unexpected/corrupted data.
- Resolved an issue at the Name and Connectivity Server when accessing Google Classroom data.
- Fixed an issue where the Tech Console could lock up when connecting to large numbers of students.
- Fixed an issue where a student would revert to room "unassigned" if multiple tutors are connected and one is closed or ends the class (NoAckWhenInRoom).
- Resolved a Tutor Console lock up when the list of Rooms is longer than 128 characters.
- Fixed a rare problem that could occur where the Tutor Console was randomly closing when in an active class.
- Resolved an issue that allowed students to bypass internet controls using the inspect options within the browser.
- Resolved a Tech console crash when the username of the logged-in user was longer than 64 characters.

## **Fixes in CrossTec SchoolVue 14.00.0006 September 25, 2020**

- Resolved an issue which prevented Microsoft Excel documents from opening correctly.
- Resolved an issue which allowed internet restrictions to be bypassed in full screen view when using the Chromium Edge browser.

## **Fixes in CrossTec SchoolVue 14.00.0004 August 3, 2020**

- Resolved a conflict with Firefox Browser version 75.
- Resolved an issue where long school names were being cut off in the SIS tutor configuration menu.
- Resolved an issue where the Client service could crash when its stopping and still connected to a Tutor.
- Resolved an issue that prevented users from carrying out a bulk OneRoster update on the Name and Connectivity Server.

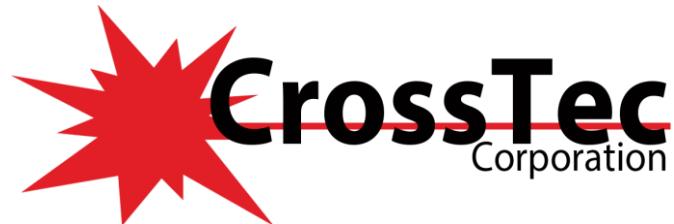

## **What's New in CrossTec SchoolVue 14.00.0002 July 28, 2020**

- New Added "Easy Mode" allowing teachers to only see and use the core tools needed to maintain control over the class.
- New New Student feedback and wellbeing mode added to capture how students feel and what level of understanding they have on a class topic.
- New Reduced network traffic by improving student thumbnail updates.

#### **Fixes in CrossTec SchoolVue 14.00.0002 July 28, 2020**

- Fixed issue where feedback and wellbeing question was not being displayed correctly at 200% dpi.
- Added ADM/ADMX policy setting to avoid possible conflict with Microsoft Remote Assistance (MSRA.exe).
- Resolved issue with students moving in layouts when their IP Address changes.
- Added ADM/ADMX policy setting to avoid possible conflict with Microsoft Remote Assistance (MSRA.exe).
- Resolved issue with students moving in layouts when their IP Address changes.
- Fixed incorrect French translation for Student
- Corrected the translation of "Deploy" in French.
- Corrected the French translation for Add.
- Corrected the translation in Serbian for "Name & Connectivity Server".
- Updated the ADM templates for the ability to launch the Tutor in the new Advanced, Intermediate or Focused modes.
- Correction made to the whiteboard message in French, which now references "Afficher" to show the whiteboard to students.
- Resolved issue where survey mode question/answer would not display to a logged off Student.
- Fixed Tutor crash which could occur when resolving Student connections. The Tech Console now remembers the order of the rooms if using "Group by room".

#### **Fixes in CrossTec SchoolVue 12.65.0003 December 2, 2019**

- Resolved a NCS lock up when using Google Classroom integration if Student photo URL's were a certain length.
- Improved Google Classroom feature to cater for blank organization units or multiple domains.
- Resolved an issue where Windows AUP could not be bypassed by a remote-control session.
- Web resources now load correctly at the Student.
- Resolved an issue where Google Classroom SIS roster was not pulled down by the NCS if double quotes are included in the data.
- Resolved a GPF at the NCS when syncing with Google Classroom.
- Resolved a Tutor GPF when using the "Scan" feature and performing a copy of some text.

#### **Fixes in CrossTec SchoolVue 12.65.0001 September 3, 2019**

- Resolve a crash at student when attempting to open PDF files in Edge
- Resolved issue with  $Q&A$  Mode displaying answers to students when it should not.
- Fixed Chrome browser not redirecting correctly if using full screen mode and student toolbar is visible

#### [www.CrossTecSoftware.com](http://www.crosstecsoftware.com/) 2 | P a g e

© CrossTec Corporation 500 NE Spanish River Blvd. • Suite 103-B Phone 800.675.0729 • Fax 561.391.5820 Document created by Claudio Angel Last Modified on March 7, 2022

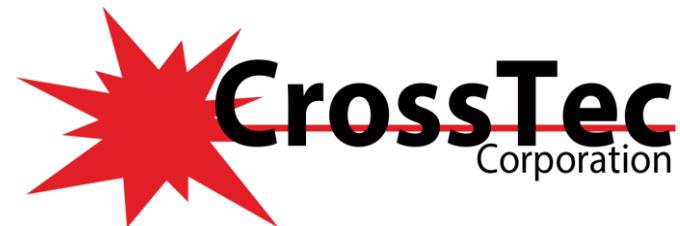

- Fixed issue where view window to windows 10 clients would display a grey screen.
- Resolved issue with ClassLink OneRoster classes not being displayed in Tutor console when using email addresses as usernames.
- Resolved an issue with Remote login of a student was not dismissing the Windows Legal notice screen.
- Resolved issue where AD Group policy settings were not being read correctly by the student

#### **What's New in CrossTec SchoolVue 12.65.0000 July 25, 2019**

• NEW Google Classroom SIS Integration to allow Teachers to connect to students via pre-populated class lists. Additionally, Tutors can choose to display student photos in the Tutor interface in place of student icons.

#### **Fixes in CrossTec SchoolVue 12.65.0000 July 25, 2019**

- Fixed a slow response time issue when sending out assessments to students over a Wi-Fi connection.
- Fixed a ClassLink periodic synchronization problem where the wrong data was being supplied to the gateway.
- Resolved issue where Tutor would crash when ending one class and starting another when using certain environments.
- Fixed an issue with iPad students where the thumbnail would go blank after a show was ended
- Resolved a tech console issue which means hyphens can now be used within commands when performing a remote PowerShell to student machines.
- Resolved a crash when Tutor refreshes a class which has a name containing over 40 characters.
- Resolved an issue where students were not presented if Monitor Mode was made the default view at the Tutor.

#### **What's New in CrossTec SchoolVue 12.60.004 April 23, 2019**

- New ADM and ADMX settings for Lesson Timer to specify duration of lesson and whether to disconnect the students at the end.
- New ADM template setting to lock teacher selection when using SIS mode.

#### **Fixes in CrossTec SchoolVue 12.60.0004 April 23, 2019**

- Resolved Issue with Tutor not starting after activation of license key.
- Resolved Student crash when a user changes the room it's in to another room when connected to the tutor
- Fixed an issue with OneRoster CSV where it was ignoring data and column headings surrounded by double quotes.
- Fixed issue where classes where not being imported into the NCS if they had been defined as taking place over a semester.
- Fixed CSV import of one roster data that was incorrectly reporting students with no username as a duplicate user.
- Resolved a tutor connection issue when using SIS integration and students are using email addresses as usernames.
- Resolved issue with CrossTec SchoolVue Test player not launching a test correctly, when the student username contains Japanese characters

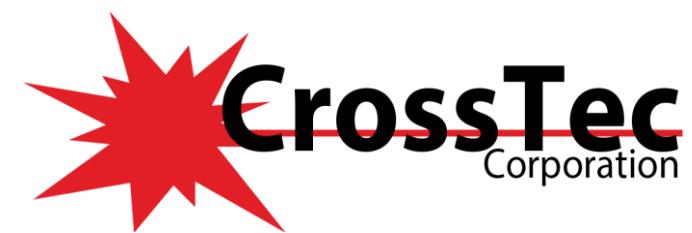

- Resolved Tutor crash when connected to a student that has a PDF file open from a network location
- Resolved issue with student service getting stuck in a stopping state.
- Fixed Issue with File Distribute to Students not working correctly when Redirected Documents Folder are being used.
- Resolved Installer crash when silently installing CrossTec SchoolVue using the msi file
- Fixed out of memory error crash in CrossTec Deploy tool when deploying to student PCs
- Resolved issue with Microsoft Edge not closing when using the clear desktop option in the CrossTec Tutor.
- Fixed Duplicate Students appearing in known list/PC mode after IP address change on the client workstation
- Resolved issue with Teachers being able to access tutor configuration when policy has been applied to block access.

#### **What's New in CrossTec SchoolVue 12.60.002 October 11, 2018**

- Fixed Runplugin event log error message being recorded when Randomize memory allocations set to On in Windows Defender (Windows 10)
- Resolved issue with Application folder rights being incorrectly set during installation.
- Resolved issue with CrossTec SchoolVue Tutor not starting on Windows Multipoint Server 2012
- Resolved issue where Classlink oneRoster data was not being updated when using School components.

#### **What's New in CrossTec SchoolVue 12.60.001 September 11, 2018**

- Added integration between the Tutor and SIS using ClassLink OneRoster, allowing you to instantly access your SIS classrooms and student accounts at the start of a SchoolVue managed lesson.
- Added support for OneRoster compatible zip files to use 3rd Party SIS systems.
- Improved security for the sync of OneRoster data.
- Added report view to the New Class dialog to help identify similar named SIS Classes.

#### **Fixes in CrossTec SchoolVue 12.60.0001 September 11, 2018**

- Fixed issue where the default room name would keep reappearing in the tutor after deletion.
- Co-browser and Show video are now removed from the default toolbar.
- Resolved issue where small user license keys could not be activated online.
- Prevented the Name and Connectivity Server from being installed on Window XP/2003 operating systems.
- Added report view to the New Class dialog to help identify similar named SIS Classes.
- Fixed issue where local configuration was not being overridden by a Group Policy.
- Removed SIS configuration options from the cut down CCE Tutor mode.
- Prevented lock up in the NCS when using the Reset Data option.
- Solved issue with Roster data where multiple periods were set for the same class.
- Improved synchronization of the OneRoster data.
- Solved issue where students could bypass internet restrictions in full screen browser view.
- Icons on the inventory report toolbar now appear correctly for right to left languages. (AR/HE).
- Improved re-direction speed for website blocking.
- Limited daily syncs to the OneRoster server to 15-minute intervals.
- The Roster tab in the NCS has been renamed to "OneRoster".
- Solved issue with slow performance when using Chrome browser and moving tabs to another Window.

#### [www.CrossTecSoftware.com](http://www.crosstecsoftware.com/) 4 | P a g e

© CrossTec Corporation 500 NE Spanish River Blvd. • Suite 103-B Phone 800.675.0729 • Fax 561.391.5820 Document created by Claudio Angel Last Modified on March 7, 2022

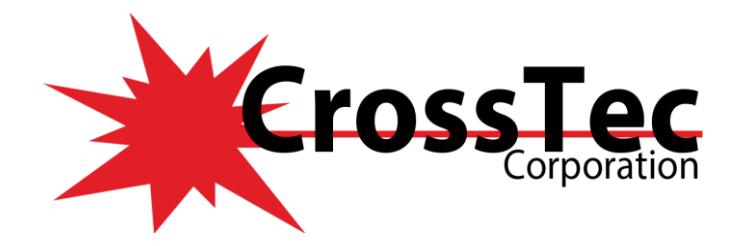

## **What's New in CrossTec SchoolVue 12.50.0004 July 25, 2018**

- Added Basic/Advanced modes for the Tutor UI.
- Added Unicode support for CrossTec SchoolVue.
- Improved network traffic by using compression.
- Lock is now applied to single/groups of students if the Student machine is restarted while lock was applied.
- Improvements to Lock when students reconnect to the class.
- New improved Deploy Tool is now part of CrossTec SchoolVue.
- Added the ability to reset Student passwords.
- Added new feature to Enable/Disable Webcam at Students.
- The Instant Messenger feature is now removed.
- Updated the Tech Console to include ADM/ADMX templates.
- Updated License Key for CSV 12.50
- "Launch Website" added to the tutor toolbar when in cut down Chrome mode
- Added the ability to connect to Chrome Students based on their Device ID.

## **Fixes in CrossTec SchoolVue 12.50.0004 July 25, 2018**

- Resolved issue found where the Remote Login feature for the Student would not work if the logon screen on the Students included a custom interactive message on Windows 8
- Fixed issue where the "Include Chromebooks" option did not add Auto-Reconnect Service to the Gateway.
- Resolved an issue where renaming files in File Transfer adds an extra file extension.
- Fixed the sort ordering for the Student pane in File Transfer.
- Increased protection when clicking cancel when closing an edited file.
- Fixed issue when using mixed case accented characters for room names.
- Fix applied to test results when viewed in CSV format.
- Tech Console will now return installed Windows Store applications when an inventory is performed.
- Open Taskbar menus are now closed when a Show or Exhibit is started.
- Keyboard monitoring now registers key presses from on-screen touch monitors if caps-lock is engaged.
- Correction to French CrossTec SchoolVue for "Current Survey List".
- Key Monitor is now working in Edge Browser.
- 'Current Web Site' is now appearing when using Mozilla Firefox.
- Improvements to Application Monitoring.
- Fix applied for monitoring websites when using Firefox Browser.
- Website icons are now being displayed correctly in the websites monitor view.
- Fixed issue where if a checkbox was left checked in the student configuration, selecting a class to join was not possible.
- Can no longer add whiteboard items to a journal that is not active.
- Using refresh will now reconnect to Chrome Students when using User mode.
- Adjustments made to the Student properties to display a longer Mac address when using Chrome Students (Device ID).
- Language correction for Hebrew.
- Improved connections when using PC mode with a Gateway.

#### [www.CrossTecSoftware.com](http://www.crosstecsoftware.com/) 5 | P a g e

© CrossTec Corporation 500 NE Spanish River Blvd. • Suite 103-B Phone 800.675.0729 • Fax 561.391.5820 Document created by Claudio Angel Last Modified on March 7, 2022

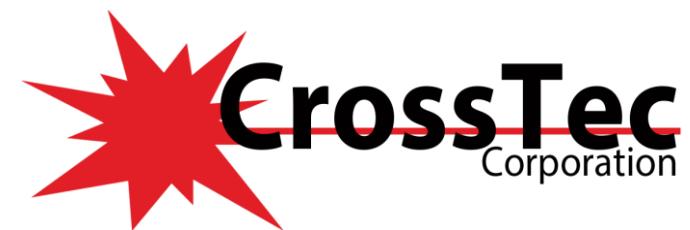

- Display Class wizard check box is now toggle-able when in the cut down Chrome/Tablet mode.
- Fixed applied to Deploy when deploying to large IP ranges.
- Resolved software conflict with SSCM when deploying CrossTec SchoolVue.
- Fix applied to remove the Reset password option in cut down Tutor modes.
- Secure websites are now blocked when using the latest version of Firefox,  $v$ 58.0.2.
- The Tutor can now disable the webcam of students.
- Rewards are now shown on the Student toolbar.
- Fix applied to prevent a Tutor lock up when sending work to students that do not support the feature.
- Lesson details that contain accented characters are now displayed correctly in journals.
- Resolved issue where accented character notes attached to screenshots now appear correctly when added to the journal.
- Fix applied to ensure all Windows Security Updates install correctly.
- Resolved Crash in View window when moving around Google Maps within a web page.
- Resolved issue with Tutor only AD Deployments that could cause upgrades to not complete successfully
- Implemented Computer Description field in Deploy Tool to allow identification of PCs.
- Updated Custom install options to allow install of Tutor component without installing the Testing module components.
- Updated Support tool to make it GDPR Compliant.
- Fixed translation issues with Lithuanian Tutor.
- Resolved issue with 32bit Applications not always blocking 64bit versions of Windows.

#### **Fixes in CrossTec SchoolVue 12.00.0030 December 8, 2017**

- **•** Improved performance with Firefox Quantum browser.
- Enhanced connection support for chrome students in the tutor to allow user lists connections. Requires Chrome student v1.54.

## **Fixes in CrossTec SchoolVue 12.00.0029 November 28, 2017**

**•** Enhanced connection support for chrome students in the tutor to allow PC Mode and user lists connections. NB requires forthcoming chrome student v1.54

#### **Fixes in CrossTec SchoolVue 12.00.0027 October 27, 2017**

**•** Fixed issue with Internet restrictions when using the latest FireFox version

## **Fixes in CrossTec SchoolVue 12.00.0025 October 19, 2017**

- **•** Resolved issue with CrossTec SchoolVue Tutor crashing when Mac Assist students auto reconnecting.
- **•** Fixed issue with audio not working correctly when a Jabra Bluetooth headset was used.
- **•** Resolved slow performance of CrossTec SchooVue Tech Console when connecting to large number of student machines.
- **•** Resolved issue where the where student service was taking up high CPU

#### **Fixes in CrossTec SchoolVue 12.00.0023 July 5, 2017**

- Fix reporting website from Edge
- Fix for keyword monitoring not reporting correctly on Windows 10 Creators update.

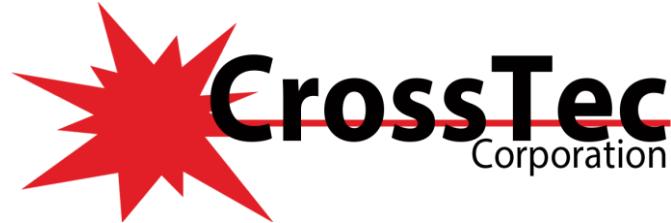

## **Fixes in CrossTec SchoolVue 12.00.0022 June 6, 2017**

- Resolve duplicate icons being displayed in the Tech console after IP Address changes.
- Resolved an issue where lock screen would be removed from client when CrossTec EMS Remote control was enabled.
- Fix for touch screen devices to resolve issue experienced with the device not always unlocking correctly after using the Lock feature from the Tutor Console.

## **Fixes in CrossTec SchoolVue 12.00.0020 December 9, 2016**

- CrossTec SchoolVue Client causes Edge browser to go non-responsive
- Edge browser doesn't block website if opened in new window without focus

#### **Fixes in CrossTec SchoolVue 12.00.0019 November 15, 2016**

- Resolved issue experienced with not being able to show Microsoft Expression Design 4 mouse cursors during a Show.
- Resolved issue experienced when applying Approved web site restrictions and using tabs within the Microsoft Edge Browser.
- Fixed issues relating to applying Internet Restrictions for secure websites to CrossTec Students that are using the Edge Browser in window (not full screen).
- Fixed issue relating to the CrossTec Keyboard Filter driver when using Dell Laptops with Dell docking stations.
- Fixed error that could be encountered on a Tutor Console connecting to Chrome Book students.
- Fix for an issue where a blocked executable file could be renamed to remove the block.

#### **Fixes in CrossTec SchoolVue 12.00.0015 July 21, 2016**

- Resolved issue with the Remote login feature not logging on machines configured to display a interactive logon message
- Fixed issue whereby the CrossTec SchoolVue lock image may not be reappearing on a machine after restarting
- Resolved issue found with restricting secure websites when using the Chrome Browser on non English Operating Systems
- Resolved issue relating to the performance of Windows Store Apps on Windows 10 after installing CrossTec SchoolVue

#### **What's New in CrossTec SchoolVue 12.00.0008 April 7, 2016**

Enhanced performance when distributing files to Students within a laptop \tablet environment

#### **Fixes in CrossTec SchoolVue 12.00.0008 April 7, 2016**

• Fix included to resolve blue screen issue that could appear on a Windows 10 Student when using the Send\Collect work feature

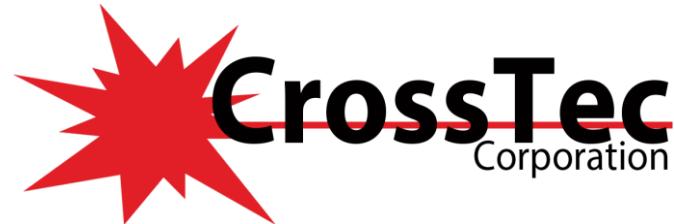

## **Fixes in CrossTec SchoolVue 12.00.0006 February 18, 2016**

- Improved support for Students with multiple monitors and monitors set to differing dpi % scaling.
- The leader can't use "Enter" key to change new line when input text while teacher shows whiteboard to student.
- Fixed an issue with Keyboard monitoring on the Windows 8/10 Student when using 'search web and windows' option on the taskbar
- Show "scale to fix" option now scales up and down
- Improved support for showing to a student with multiple monitors
- Fixed an issue with Messages and Chat when the Tutor is showing a whiteboard
- Fixed an issue with playing a replay file at student
- Fixed an issue with Keyboard monitoring and Microsoft Access

## **What's New in CrossTec SchoolVue 12.00.0005 December 15, 2015**

The Student now has an option to allow it to display a list of available rooms detected on the network from running Tutor Console sessions. The Student can then select to Join one of the available rooms.

## **Fixes in CrossTec SchoolVue 12.00.0005 December 15, 2015**

- Fix included to resolve an issue found with the Connectivity Server which could prevent this from running if a malformed packet was received.
- Fix included to resolve GPF error when using smiley faces in the Chat feature.

## **Fixes in CrossTec SchoolVue 12.00.0004 November 18, 2015**

- Resolved issue found with applying the USB device restrictions to Students on Windows 10
- Resolved potential Student crash that could appear when locking\unlocking Students or using the Blank Screen feature

## **Fixes in CrossTec SchoolVue 12.00.0002 September 22, 2015**

- Resolved grey screen issue that could appear when viewing a CrossTec Client installed on Windows 7 64bit, Windows 2008 Server 64bit, Windows 2003 64bit or Windows XP 64bit and using the GDIHook driver method.
- Fixed issue found whereby the Journal feature would not recognize that the MS PDF reader app was available to view the Journal on the Tutor or Student.
- Resolved intermittent issue with Web restrictions not continuing to be applied to the Student on Windows 8.1 using IE 11 if the Student logs off and on.
- Resolved potential GPF error that could appear when selecting an Exam from the Tutor Console

## **Fixes in CrossTec SchoolVue 12.00.0001 August 26, 2015**

- Resolved issue whereby under certain circumstances a Student could bypass the USB restrictions enforced by the Tutor Console
- Resolved issue with the combo list type within the Test module feature when including only one question whereby the text fields could move around.
- Student and Tutor will now advise to reinstall CrossTec SchoolVue on Windows 10 if the Operating System has been upgraded from Windows 7. This is required to remove the CrossTec LSP from machines and to install the CrossTec Web Filter.

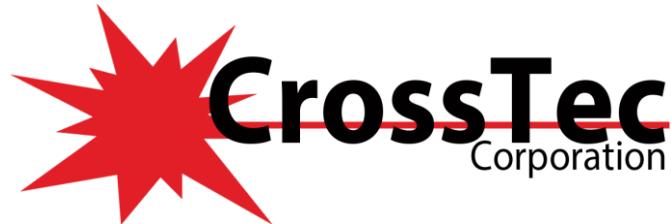

## **What's New in CrossTec SchoolVue 12.00.0000 August 13, 2015**

- Support for Windows 10 Operating System at Tutor and Student, including tablet mode and Microsoft Edge browser.
- Student dialogs updated to be more touch friendly.
- Student toolbar updated with refreshed User interface.

#### **Fixes in CrossTec SchoolVue 12.00.0000 August 13, 2015**

- Resolved potential blank thumbnail behaviour at the Tutor when switching between groups of Students.
- Resolved issue found where previously viewed website title is displayed for the next website that is viewed when monitoring a Students web activity via the Tutor Console and the Student is using a Chrome Browser.
- Fixed issue when using the Whiteboard feature of the Tutor where the leader authority is incorrect after the previously configured leader has reconnected to the Tutor.
- Fixed issue where the View window scroll bars were overlapping the taskbar of the Student at the Tutor.
- Resolved issue where Student machines would not have Sleep mode re-applied until they were restarted after performing a Show to them.

#### **Fixes in CrossTec SchoolVue 11.41.0019 April 28, 2015**

- Resolved issue found with web pages failing to load correctly after installing CrossTec SchoolVue and NOD32 ESET on a Windows 8 machine.
- Fixed issue with Students not auto reconnecting to a Tutor Console after returning from Sleep mode.
- Resolved issue with Q+A mode advising Students typed answer is wrong even though the answer was correct.
- Fixed issue whereby the room name user policy was not being applied to a Student if a machine name policy to apply the room name was already enforced.
- Resolved issue with performing an upgrade of CrossTec SchoolVue via Active Directory.

## **Fixes in CrossTec SchoolVue 11.41.0018 April 2, 2015**

- Resolved issue found whereby the Tutor Console would report Students connected to a Wireless 802.11AC access point as using a N type access point.
- Fixed issue found where the Tech Console configured to use a Name and Connectivity server could become unresponsive at start-up during the time taken to connect to all available Students.
- Fixed behaviour found whereby a frame would appear when viewing a Student in full screen mode.
- Resolved issue with the View window drop down menus disappearing after using the Maximise View area option.
- Resolved volume level issue experienced after installing the CrossTec SchoolVue Student that could be found when switching between a headset and the local Audio device on the Student machine.
- Fixed issue found whereby under certain circumstances at the end of a timed exam a GPF error could appear on the Tutor Console.

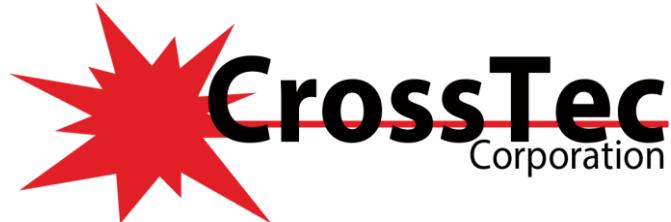

## **Fixes in CrossTec SchoolVue 11.41.0014 February 3, 2015**

- Fix for conflict with Eclipse Rule Designer
- Fix for Terminal server room mode.
- Fix for APPV programs slowing down with the Student installed
- Fix for Mac Address detection at the student
- Fix for auto logon on windows  $*$  with a legal message
- Fix for clipboard hanging the Student
- Fix for viewing a grey screen shortly after a desktop switch

## **What's New in CrossTec SchoolVue 11.41.0011 December 16, 2014**

- When viewing a multi-monitor system, only data for the currently viewed monitor is sent to the Control.
- Pressing the pause key causes the next keystroke to be skipped.

## **Fixes in CrossTec SchoolVue 11.41.0011 December 16, 2014**

- Fixed an issue that could allow a student to access the windows 8 metro interface during a show.
- Fixed issue found where the view Window would not maximise correctly across the screen when using the ScrapeLogon=0 setting at the Client
- Fixed issue that could cause the Student to crash during a show.
- Fixed an issue that could cause the Tutor to crash during a show.

# • Fixed a problem that could cause a blank view window.

# **Fixes in CrossTec SchoolVue 11.41.0010 November 26, 2014**

- Resolved mouse cursor corruption that could appear on the Student when performing a Show and presenting Adobe applications.
- Fix included to resolve a conflict with Forensic Software's Policy Central application which could cause Office applications to not respond.
- Resolved slow File Transfer performance issue.
- Updated to include support for the version 1.52 Chrome Student.

## **What's New in CrossTec SchoolVue 11.41.0009 October 23, 2014**

- New 256 colour palette optimisation (Adds 256 Colour Medium and High quality modes when using the View and Show features).
- Thumbnails are now displayed in 256 medium by default.
- Touch screen enhancements for viewing Windows 8 touch screen devices, now supports up to 10 point multi-touch (on supported hardware).
- Change to the behaviour on detection of Wireless Students by the Tutor Console, network throttling is now always applied when wireless connections are detected.
- The Name and Connectivity Server component is now installed to a common location.

## **Fixes in CrossTec SchoolVue 11.41.0009 October 23, 2014**

- Resolved issue where the mouse cursor was not visible on Windows 8\8.1 Students, if the Show session was started before the Students had moved their Mouse.
- Fixed issue where the Tutor console could display a GPF error when accessing a send\collect work job that was previously sent to 100+ Students.
- Resolved software conflict with IBM SPSS Model application, where it was not possible to save or open files with the IBM application when CrossTec SchoolVue was installed.

[www.CrossTecSoftware.com](http://www.crosstecsoftware.com/) 10 | P a g e

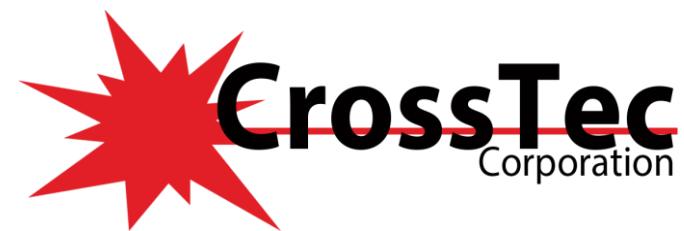

- Resolved issue found with the Tutor Console not reporting website activity from Students using Chrome Browser version 35.0.1916.153.
- Fixed issue where the Tutor Console could not block HTTPS websites accessed by Student using the Chrome Browser on Windows 8.1
- Fixed issue whereby sending the Chat text for a single Student to the open Journal can prevent the Journal from being stopped.
- Resolved issue where it was found under certain circumstances the printing would not be restricted on the Students if the Tutor configured this to be blocked.
- Fixed issue where it was found disabling the Group leader setting Execute would not disable the Quick launch option from the Group Leader.
- Fixed issue with the Journal feature where the Whiteboard journal entry would be removed upon ending and reopening the Journal.
- Fixed issue whereby using the Journal feature to capture the IE Window could cause this to remain in focus rather than auto minimise.
- Resolved issue where CrossTec SchoolVue Android Students would incorrectly be listed in the Test Console, preventing the Tutor from starting the Test.
- Resolved issue where the option to Chat to an individual Android Student would not be available if you have previously deselected the SchoolVue Android Student from being included in a Group Chat.
- Resolved issue with applying a sort order to Students icons in the Tutor Console if the Students used a particular naming format.

## **What's New in CrossTec SchoolVue 11.41.0007 June 5, 2014**

- Support for the following new CrossTec SchoolVue Android Student features included in the 2.10.0001 version of CrossTec SchoolVue Android Student:
	- o Question and Answer Module: Conduct instant student and peer assessment. Deliver questions verbally to the class then select students to answer - randomly (pot luck), first to answer or in teams. Bounce questions, ask the class to peer assess a response and keep individual/team scores.
	- o File Transfer: Teachers can now transfer files to/from a selected student tablet or multiple devices in a single action.
	- o Launch at Startup: Launch the Student app automatically when the tablet is powered on.
	- o Automatic Sign in for a fixed Room
	- o Implementation of Rotation for Util View
	- o Added Compression setting to View and Show features
- The Tutor will now auto detect whether it or any of the Students it has connected to are using a wireless connection and if they are will enable the Wireless performance settings

#### **Fixes in CrossTec SchoolVue 11.41.0007 June 5, 2014**

- Resolved issue where User Class lists are not being saved to a central class list folder location
- Resolved issue where mouse pointer would still be visible on the Student when the Tutor locks the Students tablet on Windows 8

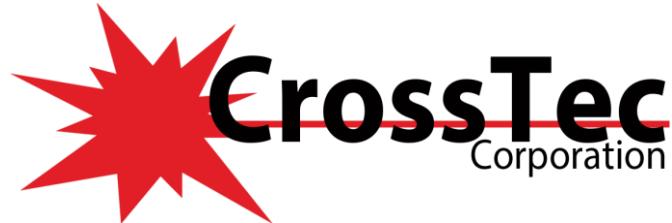

## **Fixes in CrossTec SchoolVue 11.41.0003 March 25, 2014**

• Resolved intermittent Student disconnection issue that could occur within wireless environments

## **Fixes in CrossTec SchoolVue 11.41.0002 March 18, 2014**

- Fix included to resolve an intermittent GPF error that could appear upon starting the Tutor Console if a Student has an active or pending Print Job.
- Resolved issue found where it was found that the option to change the Audio Transmission format within the Tutor Console Audio Settings was no longer available.
- Resolved intermittent GPF error found when starting the Tech Console and this detects two machines on the network with the same machine name during a browse.
- Resolved issue found with missing menu options when accessing the Remote Command Prompt View drop down menu within the Tech Console.
- Fixed behaviour in the Tutor Console whereby this would not be permitted to connect to Student machines with the same machine name at the same time.

#### **What's New in CrossTec SchoolVue 11.41.0001 February 19, 2014**

- **Android and iOS Student Support.** The 11.41.0001 Tutor is required to support the Android Student 2.01 and iOS Student 1.20 releases Note: There is a new configuration item in the Tutor that can be used to restrict the Tutor UI to just the functions/features currently supported/available to use with Tablet / Chrome Students. From the Tutor main menu {School}{Configuration}
- **Multicast.** A significant transport level enhancement provides 'Multicast' as an alternative to 'Broadcast' for Show/File Distribution and as an additional method for 'Browse' to (locate students). By 'default' the Client listens on Multicast address 225.16.8.68 and the Tutor now includes this address when browsing for students.
- **Internet Metering**. For Windows 8 and above we have introduced a new mechanism for Internet metering/blocking and re-direction. We now use the 'Windows Filtering Platform' (WFP) as a replacement for the previous mechanism used 'Layered Service Provider' (LSP). This provides some immediate benefits making the 'Approved only' web restriction option more intuitive to use and provides a platform for future development in this area.
- **Live Folders.** A 'live folders' facility has been added to the File Transfer function. When initiating a file transfer to a remote PC, the path to any open folders (Explorer windows) on the Student's desktop are displayed at the top of the file transfer view window to ease quick selection.

#### **Fixes in CrossTec SchoolVue 11.41.0001 February 19, 2014**

- When Approved Only web restrictions are applied at the Tutor a list of Approved Websites should be displayed when the Student attempts to access a non-approved site using Metro based Internet Explorer on Windows 8
- When Block FTP is enabled at the Tutor FTP sites should not be accessible at the Student when using Metro based Internet Explorer on Windows 8.
- When using Block Restricted web sites at the Tutor the Website Lock page should be displayed when a student attempts to access a site on the Restricted Websites list using Metro Based Internet Explorer on Windows 8
- Intermittent / Infrequent TCPIP adapter error during show on tutor as a result of clients mismatch on udp packets received"
- Chat Function Members join/decline pop up not displayed on a logged off student

[www.CrossTecSoftware.com](http://www.crosstecsoftware.com/) 12 | P a g e

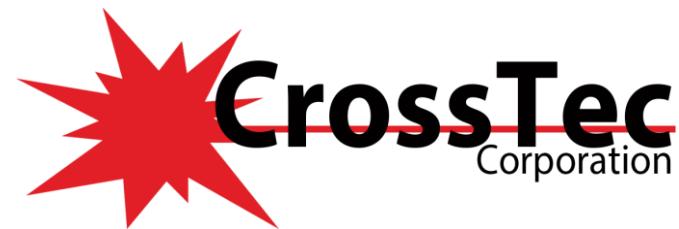

- Multiple Keyboard Filter Drivers Displayed in Device Manager when docking and undocking Windows 8 Tablet
- Reboot is not working correctly on windows 8
- When Safe Search is enabled at the Tutor Search content should be restricted for Yahoo and Bing when using Metro based Internet Explorer on Windows 8
- When Google defaults all searches to using HTTPS the Safe Search functionality was not being applied. (Change implemented to redirect the Student to the http version which allows the Safe Search functionality to be applied)
- Turkish translation needs to be mended to ensure consistently for the term 'client'
- Tutor sending unnecessary broadcast retry packets during show if client had previously auto reconnected to Tutor.
- Tutor hangs and show stops if you attempt an announce during a suspended show sessions
- Tutor in another room message no longer displayed in 11.31
- Tutor Lockup using Announce followed by show/file transfer in the same Tutor session
- Tutor installation without client component installed pseudo client on Tutor does not leave the name server when the tutor is configured to no longer use the name server
- When a student manually changes UAC the Tech Console security setting does not update
- When selecting one Student Machine within a Group it powers off all of the machines not just the selected Student Machine
- Student Machine history not stored if the Student Machine shuts down before the Tutor Console closes
- Intermittent issue when using room mode where Student disconnecting and auto-reconnecting fails to rejoin show correctly
- Intermittent issue where clients in room mode reconnect after reboot even if the tutor has ended the class, then show as already connected when the tutor starts the class
- If you attempt a test session during a paused show tutor hangs and closes, student are left in the show and need to be rebooted
- Intermittent issue where clients attempting to auto-reconnect report as already connected to the Control (affects Room Mode Tutor)
- The display mode of students switch from thumbnails to list after change the replay file settings.
- Alert color disappears and no warning message reminds student after twice raise the same alert type.
- Show video window on student side cannot normal exit when teacher show video then disconnected network
- The leader authority is incorrect on whiteboard after leader reconnected to teacher.
- The tutor cannot normally exit show after resume from S3.
- Teacher auto close after click "Start Test "when send quiz to student then resume from S3.
- Testing Console dialog still show after teacher resume from S3 during testing.
- The USB icon cannot display under device view mode if student insert USB device before connect to teacher.
- Error message pop up when import audio/ video for creating question.
- cannot close message via clicking "X" when teacher try to connect offline student
- Cannot close Student Register window via clicking "X".
- McAfee icon will disappear from system tray when McAfee Security Centre is opened then teacher clear desktop.
- Student screen shows truncation under teacher view on portrait mode.

#### [www.CrossTecSoftware.com](http://www.crosstecsoftware.com/) 13 | P a g e

© CrossTec Corporation 500 NE Spanish River Blvd. • Suite 103-B Phone 800.675.0729 • Fax 561.391.5820 Document created by Claudio Angel Last Modified on March 7, 2022

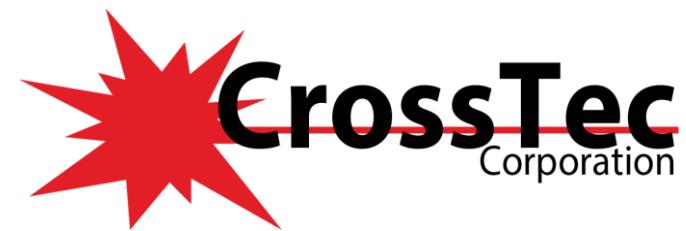

- Cannot draw vertical lines on leader of Whiteboard when using finger or stylus.
- Truncation shows on "Exhibit-> Student to Exhibit" when student's name more than 50 characters.
- Student sound is mute after teacher show desktop to locked student
- Student start screen cannot show message prompt when message over than 200 characters.
- Student ID/No. show class on student tips information
- Student crashed when student fill in all register information more than 79 letters.
- Letters and icon are overlap on Test Console dialog.
- There will pop up two same chat windows on group member side under group teaching.
- Student cannot login with changed username when teacher do remote management
- Created Replay file cannot be played by double click directly.
- "Unrestricted/Read Only/Prevent Execute" settings on teacher side are all active when no student connect to teacher
- Student cannot show whiteboard after reconnected to teacher.
- Video Player cannot play audio file when click End during audio playing.
- Teacher PC cannot let Student PC login
- End show and Suspend button greyed out if all students disconnect from Tutor while Annotating Screens.
- Tutor can send question with empty answer O&A Mode Enter an answer
- Student keyboard and mouse not unlocked when they join a chat session
- Student background changed to black when viewed from Tutor or Tech Console
- Can't click Go if "Hide answer" not enabled Q&A Mode Enter an answer
- Get Support button remains on Tutor toolbar after Teacher Support disabled on Tech Console
- Q & A mode tool tips stop appearing after clicking Sound Effects button
- Student excluded from First to Answer after Team First to Answer if not part of a team
- Close button in upper right corner of Registration Report dialog doesn't work
- Bounce Question option missing from context menu
- After listening stopped, student audio can be heard when viewing student screen
- Student can access USB flash drive when access is blocked by sharing it
- Student Toolbar color doesn't change if help request entered when not connected to a Tutor
- Title on Test Designer window is incorrect
- Start Menu reported as Current Application after student switches to desktop
- When showing desktop, tutor can only visit sites on Approved list with Unrestricted selected
- Single character answers not allowed for Drag  $&$  Drop Text questions
- Can't continue with exam creation after default scoring system option changed

#### **Fixes in CrossTec SchoolVue 11.31.0002 November 13, 2013**

• Resolved behaviour found whereby the Tutor Console could not apply restrictions to websites accessed by Students using the Google Chrome Browser.

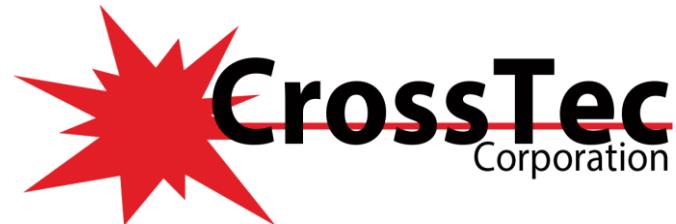

# **What's New in CrossTec SchoolVue 11.30.0002 July 8, 2013**

- Support for the Tutor Console to connect to the new CrossTec SchoolVue Student for Android Tablets.
- Updated ADM and ADMX Template files.
- Support for Journal on Arabic Operating Systems
- The Student configuration to connect to a Name and Connectivity Server is no longer required to be applied to a Tutor Console in order to advertise the Tutor Console and its corresponding Room name on the Services tab on the Name and Connectivity Server.

#### **Fixes in CrossTec SchoolVue 11.30.0002 July 8, 2013**

- Resolved issue found whereby Tutors would not be able to successfully add images to the Students Journal, if the Student Journal location was configured to point to a network location.
- Resolved issue found whereby using the Mute Audio option when showing a Replay File would only mute the audio on the Tutor PC and not on the Students.
- Resolved stability issues found when performing a Show to Chrome Students
- Fixed behaviour found where the Tech Console would not connect to Tutor only installations when using the Name and Connectivity Server component.
- Fixed issue whereby launching Applications for a Group would not work if one of the Group Members was logged off.
- Resolved issue with the Tech Console Only installation would not display the thumbnails for Chrome Students.
- Fixed issue where it was not possible for the Student to perform a Search using Google if the Tutor Console was connected and the Safe Search option was enabled.
- Resolved issue where it was found a UDP Show from the Tutor to the Students could repeat frames.
- Fixed issue whereby the Desktop or Document Destination dialogs were not reported on Windows 7 Starter when using File Transfer or File Distribution.
- Resolved issue where the Tutor's Test Console dialog could not be closed if the Tutor Console disconnected while sending the test to the Students.
- Fixed issue where when using the Arabic language variant information would not be saved to the Journal feature.

#### **What's New in CrossTec SchoolVue 11.20.0000 April 23, 2013**

- Support included to now display Windows 8 (Metro) Apps within the Running Applications view
- It is now possible to manage Windows 8 (Metro) Apps within the Approved and Restricted lists
- A new Windows Store Application option is available to allow Windows 8 (Metro) Apps to be added to the Approved and Restricted lists
- The option to "Activate" (Bring to Focus) Windows 8 (Metro) Apps
- Support included to Close or Kill the process for Windows 8 (Metro) Apps
- The Tutor Console now has the option to switch Windows 8 (Metro) Apps Students to either their Desktop or Start Screen (Metro)
- New Windows Store Application available to allow Windows 8 (Metro) Apps to be added to the Quick Launch feature to allow Windows 8 (Metro) Apps to be launched on Windows 8 Students

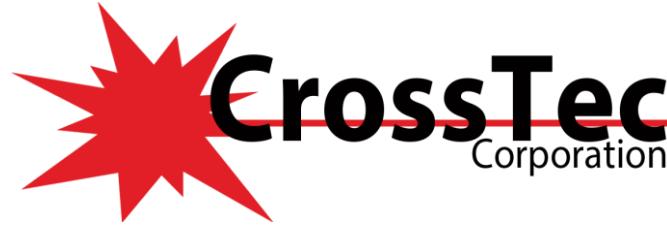

#### **Internet monitoring enhancements**

- It is now possible to manage Students using the Internet Explorer (Metro) App via the Approved and Restricted lists as well as the Restrict All Websites option.
- The Safe Search support has been enhanced to include the Internet Explorer (Metro) App
- When sending a Website to a Windows 8 Student this now automatically activates the Desktop where the Website has been opened

## **Other**

- Monitor Mode enhanced to now display the Students Screen for logged off Windows 8 Students
- Keyboard Monitoring has been enhanced to monitor Windows 8 (Metro) Apps
- The Tutor Console will now automatically enable Wireless Performance Mode when a Wireless Access Speed is set within the Tutor configuration.
- The Tech Console Policy Management feature for Applications has been enhanced to support Windows 8 (Metro) Apps
- The Tech Console Policy Management feature for the Internet has been enhanced to support Windows 8 (Metro) Browser Apps
- The Deploy utility now includes support to perform Installs, uninstalls, license and configuration updates to Windows 8 machines

## **Fixes in CrossTec SchoolVue 11.20.000 April 23, 2013**

- Fixed included to resolve a GPF error that could appear upon starting the Tech Console or Tutor Console if a Password had been enabled within the configuration to restrict access to either of the components.
- Notifications are now displayed on Students running Windows 8 and using the Metro mode to inform them when Chat, Messages, Surveys and Q+A Modes have been started\sent by the Tutor.
- Fix for the Launch Application feature of the Tutor and Tech Console to allow non-executable files to be launched at the Students.
- Resolved issue whereby the Launch Application option of the Tech Console was missing the "Only" when logged in" option.

#### **Fixes in CrossTec SchoolVue 11.00.0001 September 12, 2012**

- Fix for the progress bar in the Replay File viewer ending before the file has ended.
- Fix for Tutor showing black thumbnails for logged on Students after 10-20 minutes.
- Fix for Error while performing a show.

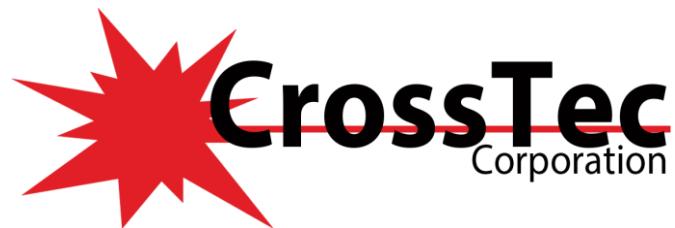

## **What's New in CrossTec SchoolVue 11.00.0000 July 27, 2012**

- **Enhanced Class Wizard:**
	- o The Class Wizard now includes a new mode of Student connection called the "User Mode", this mode allows the Tutor to define a list of Students to connect too based upon their Logged on username.
	- o The Class Wizard is also now displayed both when the Tutor console is started and when a Class is restarted.
- **Enhanced Tutor User Interface:**
	- o The Tutor Console User interface has been updated to be more streamlined to provide quicker access to all of the features minimising the number of click required to perform any function.
	- o Many of the features of the Tutor Console are now dock and un-dockable allowing them to be moved around the desktop for regular use.
- **Question and Answer module:**
	- o With a "game show" style, a teacher can quickly ask verbal questions, allow students to be selected based on Speed of Answer, their Team, randomly - or simply allocate scores automatically based on correct responses.
	- o Supporting the new module is a range of question types, including Random Selection mode ensuring all students are included, skipping students who have already answered, assigning scores and much more.
- **Quick Launch Desktop Controls:**
- The new Quick Launch feature brings together functionality from other modules and provides a single source where Teachers can remotely launch applications, or specific documents or websites on selected or all student computers remotely and instantly.
- **Enhanced Groups:**
	- o Groups now supports an additional option to create Random groups of Students within the Tutor Console.
- **Enhanced Replay Files:** 
	- o New Video Editor available allow replay files to be trimmed and edited.
	- o Replay files can now also be exported as AVI or WMV files using the new Video Editor.

#### • **Enhanced File Distribution:**

- o File Distribution now utilises UDP for one-to-many transfers.
- o The Send and Collect feature now provides real-time feedback on the Status of each document sent.
- **Enhanced Student Toolbar**
- **Enhanced Tutor Minimised Toolbar**
- **Enhanced Active Directory Integration:**
- New ADMX template files are available for the Tutor and Student component.
- **Enhanced Student Journal:**
	- o Teachers and Students can select an existing journal files and continue to add subsequent lessons to it.

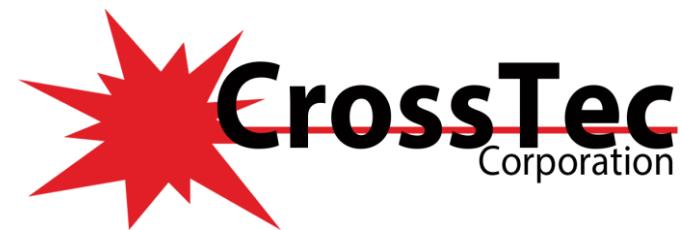

- o Teachers can add chapters to the journal, create bookmarks and synchronise missing content from their journal with a Students who missed the lesson.
- **Tutor Assistant:**
	- o Version 11.00 introduces a new Mobile Tutor Assistant component available free from both the Apple and Android app stores.
	- o Once installed on a Tablet the app pairs with the Tutor Console to allow the Teacher to move around the classroom while still monitoring and interacting with the Class.
- **Google Chrome Books:**
	- o Version 11 introduces support for Google Chrome OS Students within the Classroom.
	- o Chrome OS is essentially a browser-based operating system and CrossTec SchoolVue now includes as standard a set of plugins for Chrome OS netbooks that allow them to be monitored by a Teacher's Windows PC. The CrossTec Chrome Client is available from the Google app store.

## • **Enhanced Tech Console:**

- o New Security Policies feature where all PCs across the school can be checked against a pre-defined set of security policies, identifying instantly any computers that are without anti-virus, Windows updates or internet protection.
- o New Policy Management tool that allows for CrossTec Restrictions to be defined and applied across the school permanently. Currently, classroom management products offer usage control for the duration of a lesson and these restrictions stop as soon as the Teacher PC disconnects. In CrossTec SchoolVue 11, these restrictions are applied centrally and remain in force 24 hours a day. During a normal lesson, these can be overridden with a Teacher's specific settings.

#### **Fixes in CrossTec SchoolVue 11.00.0000 July 26, 2012**

- Resolved issue found whereby using the Name and Connectivity Server option would prevent the Tutor Consoles Student Layout from being applied.
- Fixed issue found whereby an Assert error message could appear on the Tutor Console when 4 or more Students reboot their PC's when the Exhibit a Student feature is in use.
- Resolved a License file issue that could appear when modifying or updating a CrossTec SchoolVue installation that had its license generated locally using PCILIC.exe.
- Resolved issue found whereby repeating Audio Clicks and other Audio effects can be heard when using CrossTec SchoolVue.
- Fixed issue whereby the CrossTec SchoolVue Client file location is not retained when using the Start class option.
- Fixed audio distortion issue found when using certain applications when performing a Show.
- Fixed issue whereby it could be found that the Test Designer was not visible in the desktop area.
- Resolved issue found whereby the Student component is not assigned an IP address when resuming from hibernation if Deep Freeze is installed.
- Resolved issue within the Tutor Console Monitor mode where Students in Portrait view could overlap other Students.
- Issue fixed where the Send Work button is not activated if the location to select prior to browsing to the files to Send.
- Fixed issue whereby the Tutor Console could display a Run time error when removing a Send\Collect Job.

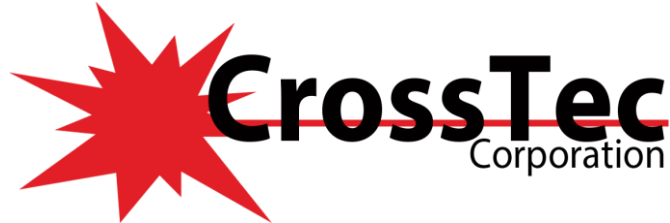

## **Fixed in CrossTec SchoolVue 10.70.0006 November 28, 2011**

• Resolved problem found whereby Explorer related Windows Group Policies are no longer enforced after installing the CrossTec SchoolVue version 10.70.0005 Student component.

## **Fixed in CrossTec SchoolVue 10.70.0005 October 26, 2011**

- Resolved problem whereby the Tutor Console would not display the websites accessed by Students using the Firefox version 4.xx browser.
- Resolved behaviour found whereby the Tutor Console could not apply restrictions or monitor the websites accessed by Students using Google Chrome version 13.xx.
- Resolved issue found whereby the Tutor Console would display a GPF error when attempting to use the Quick Send or Quick Collect feature.
- Fixed issue whereby an Assert Fail message could appear when using the Add to Journal option from the Test Results section of the Testing Console.
- Fixed issue whereby NULL data for the Plugin component of SchoolVue could be returned to the Tutor Console causing an Unhandled Exception message to appear on the Tutor Console.

## **Fixed in CrossTec SchoolVue 10.70.0002 July 25, 2011**

- Resolved issue whereby duplicates of Students could be displayed within the Chat session Window on the Tutor Console.
- Fixed issue with the Name and Connectivity Server component randomly stopping due to an error.

## **What's New in CrossTec SchoolVue 10.70.0002 July 25, 2011**

• The Setroom.exe utility now includes support to allow Room names to be set from the command line using a switch.

## **Fixed in CrossTec SchoolVue 10.70.0001 June 29, 2011**

- Fix for a long delay when powering on Computers in a Room.
- Fix for a flickering thumbnail in the Tech Console.
- Fix for an issue with Remote Logon not functioning correctly on windows 7
- Fix for collecting Web information from Firefox 4 and 5.

## **What's New in CrossTec SchoolVue 10.70.0000 June 16, 2011**

- The Web Control feature now includes support for monitoring and applying restrictions to the Google Chrome Browser.
- Application Control Support provided to enable 64bit applications to be restricted.
- Web Control Support provided to enable restrictions when using 64bit Browsers.
- CrossTec SchoolVue updated to include support for SoftXpand 2011.
- The Show Hotkeys feature now includes support for 64bit applications.
- Messenger monitoring now include Support for Windows Live Essentials 2011.
- Tutor/Tech Console performance improvements when displaying web and application updates when connected to a large number of Students.
- Terminal Services Room Mode Lookup settings added to ADM template files.

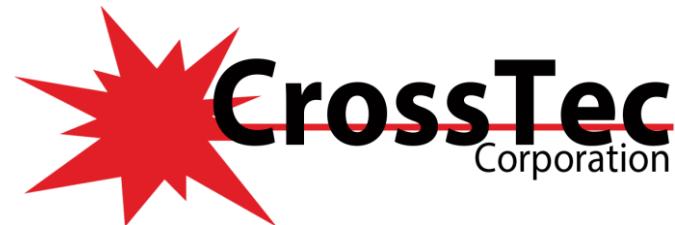

## **Fixed in CrossTec SchoolVue 10.70.0000 June 16, 2011**

- Resolved issue whereby it was not possible to add IP addresses to the Tutor Console Approved or Restricted Web lists.
- Resolved issue whereby it was not possible to add a URL to the Approved or Restricted Web lists that included a question Mark.
- Fixed issue where the Lock Image would not work correctly within a Japanese Windows 2003 R2 Terminal Server Environment.
- Fixed an obscure condition where running applications at the Student sometimes did not appear within the Application Control view at the Tutor.
- Fixed a fault in File Distribution/Transfer where opening directory properties fail with "Error 5".
- Resolved issue whereby when using the Application Control features to 'Kill' a 64bit Application the confirmation message displayed would not display the correct application name.
- The Tutor Console Test report now displays the Tutor name entered in the Class wizard.
- Fixed a timing related issue that could result in an Assert error appearing at the Student when using the Co-Browser feature.
- Resolved an Assert error that could occur when attempting to show the Test results to a Student that has disconnected.
- New menu option added to the Tech Console {View}{Toolbar} drop down menu to allow the Group bar to be re-instated after being hidden.
- Resolved issue whereby if the Tutor Console performing a Replay recording was terminated then it may not have been possible to playback the Replay file.
- Resolved intermittent fault that could cause the Student to drop its connection after applying Printer **What's** Controls.
- The options for Journal and View Journal are now greyed out on the Tutor Toolbar when there is no Journal in Progress.

## **New in CrossTec SchoolVue 10.50.0014 August 10, 2010**

- When a Message is sent to a CrossTec SchoolVue Student from the Tutor Console and the Student has the Student Toolbar visible a larger font has now been used for the message text to make this more visible to the Student.
- Low Bandwidth mode and Low Colour mode options have now been included for use within environments where network utilisation is a high to help improve the performance when using the Show or View feature of CrossTec SchoolVue.

#### **Fixes in CrossTec SchoolVue 10.50.0014 August 10, 2010**

- Fixed issue whereby it was possible for the Tutor to access restricted HTTPS websites when performing a Show to Students with the Show option selected to apply Internet restrictions.
- Resolved issue where the Portable Tutor folder installed with CrossTec SchoolVue Tutor was missing the Control.kbd file causing an error to appear when attempting to configure the Portable Tutor Keyboard\Mouse Settings.
- Resolved issue whereby an additional / could appear at the end of each URL displayed in the Students list of Approved Websites causing the access to these Approved Websites to fail at the Students.

© CrossTec Corporation 500 NE Spanish River Blvd. • Suite 103-B Phone 800.675.0729 • Fax 561.391.5820 Document created by Claudio Angel Last Modified on March 7, 2022

[www.CrossTecSoftware.com](http://www.crosstecsoftware.com/) 20 | P a g e

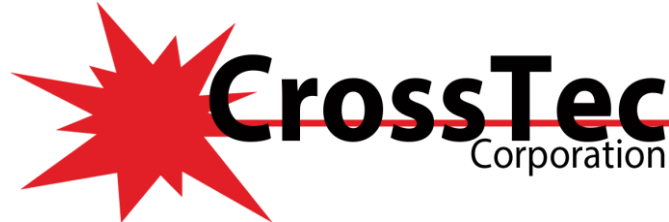

## **Fixes in CrossTec SchoolVue 10.50.009 March 8, 2010**

- Resolved problem whereby Students were able to bypass ISA web restrictions from the Internet Explorer window that is opened when the Student clicks on a URL link included in a Message sent from the CrossTec SchoolVue Tutor.
- Fixed issue with the CrossTec SchoolVue Student when running in a NComputing environment that is using either a Windows 2003/2008/Vista or Windows 7 Host machine.

#### **Fixes in CrossTec SchoolVue 10.50.007 February 8, 2010**

- Fixed an issue with Application and web restrictions not working when the windows shell is changed to the Novell application launcher shell.
- Fixed a potential problem with the installation in an NComputing environment.
- Fixed a problem with running the Student in a SoftXpand environment.
- Fix for the SchoolVue Tutor generating a General Protection Fault, when connecting to a large number of students.
- Fixed a problem with the Power Off and Reboot features when running in a thin client environment.
- Fix for a General Protection Fault that could occur when opening the Tech Console.

## **Fixes in CrossTec SchoolVue 10.50.005 December 15, 2009**

- Fix for the accelerated browse and connect that could cause the tutor not to connect to students after updating to 10.50
- Fix for Clients not being spawned in terminal session on windows 2008 server 64bit
- Fix for the room details not being preserved on a upgrade
- Fix for the Browse of a gateway not functioning if a username and password is configured at the gateway
- Fix for a possible Denial of Service attack that could cause the Gateway to crash
- Fix for Client service crashing on start-up on Dutch Operating Systems
- Fix for a failure of the gateway when attempting to configure keys on a secondary gateway
- Fix for a Memory leak in the client process on some server operating systems.

## **Fixes in CrossTec SchoolVue 10.50.003 November 12, 2009**

• Problem deploying Client Configuration to CrossTec SchoolVue Students running on Windows Vista machines

Resolved CrossTec SchoolVue Configuration can now be deployed to CrossTec SchoolVue Students running on Windows Vista machines via the CrossTec SchoolVue Deploy tool.

• Wrong encoding/font being used within the Journal if no special Polish characters are included in a note added to the journal

Resolved Polish characters are now correctly displayed within the CrossTec SchoolVue Journal.

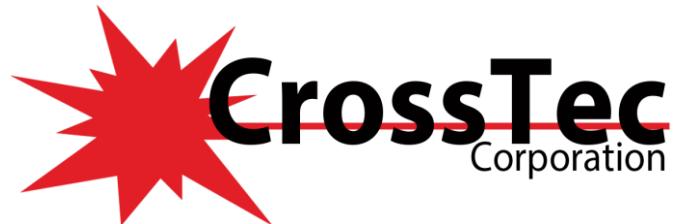

#### **What's New in CrossTec SchoolVue 10.50.002 October 22 2009**

- Cannot Remotely Login Vista Student Machine if an Interactive Logon Message is enabled in Local Policy. It is now possible for the Tutor to Remotely Login a Vista Student machine that has an interactive Logon Message enforced by the local policy
- In Tech Console or the Tutor Console can no longer use mouse wheel to scroll up and down client list in main window. Resolved it is now possible to use the Mouse wheel to scroll the list of Clients in the Tech Console and the tutor Console.
- Unable to save Group Layouts within the Tutor Console, Resolved problem found with the Layout applied to Groups within the Tutor not being saved.
- Error "File winman.cpp, line 305, tid=b2c, thread=View" after changing Tutor Window to Full Screen using F11 and then connecting to a Student. Fixed problem whereby an error would appear after switching the Tutor window to Full Screen using F11 and then connecting to a Student machine
- Student icons view not saved. When the Tutor is restarted it will default back to the Large Icon view. Resolved problem where any changes made to the Icon view in the Tutor would not be remembered after restarting the Tutor.
- GPF message appears at the Tutor when switching on Audio monitoring feature on a Tutor with no Audio Card installed. Resolved GPF no longer appears when switching on the Audio monitoring feature on a Tutor that did not have a Audio card installed

#### **What's New in CrossTec SchoolVue 10.50 September 30 2009**

- Audio Monitoring. Monitor the entire class in a single view and with the use of the displayed visual indicators see instantly which PCs have live audio activity.
- Capture Application Audio. The Tutor can now listen in to and record Student audio output
- Manage Student Resources. Students can now easily access resources required during a lesson. The Tutor can create a resource list and add links to websites, applications and documents, this list is then displayed in the Student Toolbar providing Students with a quick and easy way to access the required resources.
- Introduces a new (default) "Room" based start-up mode for the Tutor and rationalizes the first time startup process to simplify installation and ease of deployment of the software for new users.
- Browse and Connect Performance. A new configuration option, 'Accelerate Browse', dramatically improves browse and connect performance.
- Student Thumbnails can now be sized using a flexible slide-bar enabling you to make better use of the space available on the Tutor screen. Thumbnails can also be viewed 'full-screen' by pressing F11.
- Terminal Server installation / support have also been rationalized. It is no longer necessary to use a separate utility to generate individual TCP/IP port configuration files or configure the Tutor to browse on a range of TCP/IP ports.

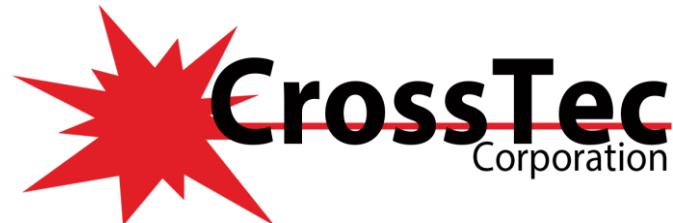

## **Fixes in CrossTec SchoolVue 10.50 September 30 2009**

- Reduced the amount of memory used at the Tutor for student application and web history. Depending on the size of the class, this had the potential to cause low memory conditions at the Tutor.
- TCP Port number support restored to the Application and Web restrictions list
- Fixes a problem running the client 32 service on terminal services where there was the potential for more than one terminal session to load with the same port number.
- Fixes a problem in the Test Player associated with reviewing results to compare the answer provided against the correct answer.
- Fixes a problem playing replay files that include audio content.
- Fixed a problem associated with changing score values in the Test Console

## **Fixes in CrossTec ScholVue 10.01F4 March 4th 2009**

- Problems with Networking connections after uninstalling CrossTec SchoolVue 10
- When uninstalling CrossTec SchoolVue version 10 from XP machines that have been updated from some variants for the version 9 release it is possible that the NSLSP is not removed correctly. After a restart this could cause loss of network connectivity. To insure this does not happen we recommend that all 10.x installations are updated to the 10.01.0004 release.
- Sort order for Clients are not being retained after Tutor is Closed and then re-opened
- The sort order of the Students in the Tutor interface is now retained correctly after restarting the Tutor.
- Tutor not displaying a marker next to the Sort order option that you have configured
- The context menu in the Tutor Interface was not correctly displaying the "Arrange by" setting, this has now been corrected
- File Transfer issue with long file names and long folder names
- An issue was resolved when transferring files with a very long file name, where the file name was being truncated. This issue is resolved in this release.

## **What's New in CrossTec SchoolVue 10.01F1 October 27th 2008**

- Name and Connectivity Server support for 2008 Server and Vista systems
- Whiteboard Enhancements.
- Journal Enhancements to enable Tutor to Review content
- HTTPS support for web metering.
- Student Toolbar support for Group Leade

#### **Fixes in CrossTec SchoolVue 10.01F1 October 27th 2008**

- It is now possible to Install the Tutor component on vista without the student component
- Fixed problem with Broadcast Message
- Sending repeated chat requests to the Tutor no longer causes Tutor program to fail.
- Corrected problem in whiteboard displaying word wrapped text
- Extended characters within Test results reporting now display correctly
- Using Tutor and Tech Console on same PC no longer affects Class lists
- Fixed problem using print screen to paste contents into Journal
- Tutor now remembers icon display mode when using "browse and connect" on start-up

#### [www.CrossTecSoftware.com](http://www.crosstecsoftware.com/) 23 | P a g e

© CrossTec Corporation 500 NE Spanish River Blvd. • Suite 103-B Phone 800.675.0729 • Fax 561.391.5820 Document created by Claudio Angel Last Modified on March 7, 2022

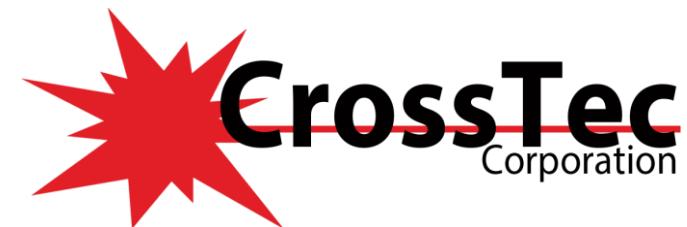

- Fixed problem restricting size of destination path for File Transfer and Quick Send Dialogs
- Test Designer fix to make text visible when selected as answers for "drag and drop" text question types.
- Mouse pointer now visible at student PC's during a show leader session
- Prevent Student Toolbar being closed when cancel a logoff session.
- Fixed problem where Tutor icon display setting "Arrange to Image" could get reset to "Auto Arrange" on reloading the Tutor program
- Using V10 facility to provide Internet access for a period of time now returns to previous access level rather than "Block All"
- Deploy utility no longer reports successful install when install fails due to Eval expiration errors
- Expired lesson timer displayed on Tutor and student now removed when new lesson started

## **Fixes in CSV 10.00F1 July 14th 2008**

- Store Journal Entries if sent while Student PC Logged OFF
- Fixed GPF which occurred when activating students to take control of Whiteboard
- Student Toolbar now reflects new class information entered when starting a Journal.
- Tech Console corrected problem displaying Inventory Information for "Tutor only installs"
- Messages sent using Lesson Plan are now displayed correctly
- Prevent Students using student UT to add notes to Journal from locked desktop

## **Fixes in CSV 10.00 July 7th 2008**

- Fixed problem with Print Thresholds where both pause and delete notifications were being sent to Student instead of just the delete notification.
- Firewall exceptions now applied on modify/repair
- Fixed problem using safe search with google
- Fixed a case where it was possible to attempt to add a student to a non-existent group which resulted in an assert at the Tutor
- Preset messages no longer relies on Teacher name being set.
- Histories now handle changes to logged on user during Tutor session
- Device (CD/USB) restrictions now preserved if user logs off/on
- Send discussion history to new invitee in chat no longer displays double spaced
- Test Console ignores logged off PC's selected for Test so that Test can continue to others
- Fixes problem saving student register when logged on user has restricted user rights.
- Tutor no longer GPF's if student disconnects while performing a scan

## **Fixes in CSV 9.04 May 13th 2008**

- Fixed Runplugin issue on Terminal Server causing high CPU usage
- Fixes intermittent problem where Internet/Application restrictions are sometimes not re-applied following re-boot/re-connect to Tutor
- Fixed GPF when opening incorrect file type in Replay file player
- Fixed problem extracting tests from the Test Console in a Terminal Services environment

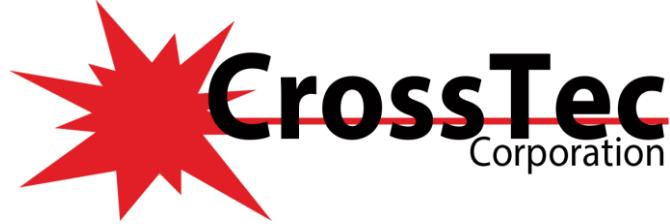

#### **Fixes in CSV 9.02F7 January 25 2008**

- Update ADM templates to incorporate latest product enhancements
- Prevent students closing down student toolbar using Alt+F4
- Vista related fix for integration with CrossTec Secure
- Fix for re-apply internet restrictions on resume from standby
- Installer message translation error Polish
- Student toolbar not displayed on resume from standby
- Fix problem with number of digits supported on license count
- installer message translation error Spanish
- Fix for web redirection through proxy server
- Show leader fix
- Fix gpf repeatedly clicking block all icon
- Preset message does not appear on communicate menu on XP until restart tutor
- Approved only application restriction blocks runplugin
- Repair replaces sale key with eval key
- Show hotkeys option in Show tutor screen does not work using a Vista control
- Fix for class list using Name server to send client name in browse query to the gateway
- Fix high cpu usage associated with internet restrictions and display of Active Desktop web page on students machine.

# **Fixes in CSV 9.02F4 September 20th 2007**

- Fixes potential Client Security vulnerability
- Client log entry for connected control increased from 12 to 15 characters
- Fixed problem associated with using Client Configuration option for User acceptance on Windows Vista Client

# **Fixes in CSV 9.02F3 September 7th 2007**

- Pre-Activation facility
- Fixes drag and drop text question type in Japanese
- Fix for sending hyperlinks in message functions
- Fix for Vista client becoming a Show Leader
- Fix lockup with multiple controls connected to vista client
- Potential bsod fix when pcisys.ntk can't be updated
- Fix set show leader from paused show
- Fix assert group leader activation
- Fix whiteboard leader and sending Tests after client name changed
- Prevent gpf if invalid AD policy settings
- Support Tool includes Control/Tutor policy settings in registry.txt
- Fix runplugin gpf caused by null computer name

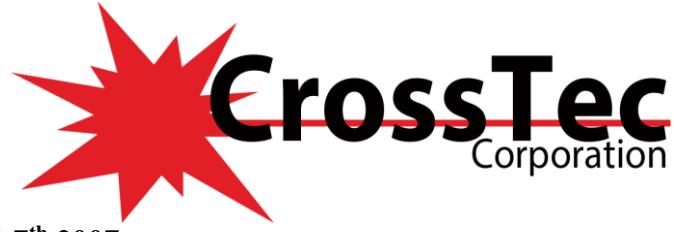

## **Fixes in CSV 9.02F2 August 7th 2007**

- Fix exam preview. Was dumping all the resources on the desktop on Windows Vista and 2003
- Fix group leader activation assert. Group leader tutor no longer attempts to activate itself

#### **Fixes in CSV 9.02 September 7th 2007**

- Support provided for Send "Ctrl-Alt-Del" and block "Ctrl-Alt-Del" on Windows Vista. Note: requires Vista Client PC to be re-started after install.
- Hot Key combination "Ctrl-Alt-End" provided as an alternative method to end the show function. (Previously only available using the system tray icon)
- Partial support provided for Blank client screen on Windows 2003, Vista and 64bit O/S. Previously the client screen would not blank with no indication to the control user. In 10.20 the screen blanks but remote control is only available by toggle on screen scrape mode. This will be handled automatically in a future update.
- Mouse movements are now sent to Control from Vista Client being viewed in watch mode.
- Fixes a potential GPF when attempting to add a site without URL to the approved list.
- Fixes a Control/Tutor crash in File Distribution when attempting to copy files into a directory that the client does not have permissions to access
- Fixes problem with File Transfer edit function attempting to edit file on local rather than Remote PC
- Fixes Function key conflict with WinCC application
- Lock students image now displays on multiple monitors
- Lock image can now be set to use mapped drive or unc path. Note: Logged on user must have access rights to the location.
- Fixes problem displaying larger graphic files with the whiteboard on Vista Clients.
- Fixed problems with Portable Tutor running Test Console.

## **Fixes in CSV 9.01**

- Re-implemented support for local Block site Dialog and Display of Approved List. Support retained for User specified Re-direct site. Note: For new 9.01 Installations the Local Block page is now the default. Any 9.00 installations upgraded will retain the existing location for the re-direct site. (Default for 9.00 CrossTec page http://62.172.138.12/url\_redirect.htm)
- Fixes potential problems using CrossTec SchoolVue with 3rd party products that have their own LSP. (NOD32, F-Secure etc..) Note: A re-boot is required and automatically scheduled to complete on installations where a 3rd Party LSP is detected.
- Intermediate resolution to avoid potential conflict with ISA Client LSP CrossTec LSP is not installed if the ISA client is detected (Internet Restrictions and Instant Messenger monitoring will not be available)
- Web and Application restrictions now function correctly with Terminal Server clients. Also Fixed potential problem where first connection attempt to terminal services client could fail.
- Fixed an Intermittent problem running Deploy on Windows Vista where the NSS.INI file would not open for edit.
- Instant Messenger messages and Print Management notifications are now relayed to the Tutor when received at a locked student PC
- Students are prevented from resuming print jobs while the Tutor is connected.
- Print Block status retained when users logoff/logon. Also reset local policies if the Tutor is disconnected
- Block Printing no longer takes a long time to execute if printer is not available or offline

#### [www.CrossTecSoftware.com](http://www.crosstecsoftware.com/) 26 | P a g e

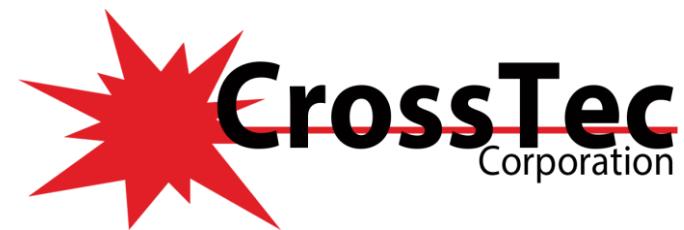

- Fixes gpf using IM and Print feature if Tutor configured to auto startup in show or view mode
- Fixes a problem where global web and applications restrictions were being re-applied to all students when other student(s) logoff/logon
- Fixes Intermittent problem where Internet Restrictions could Fail to apply at Students after turning on/off "Block All" at Tutor
- Close Web site on Students PC's running IE7 no longer prompts students to confirm before close.
- Fix applied to Auto reconnect to handle multiple disconnects
- Low quality thumbnail images improved.
- Now possible to show or hide Parameter File (NSS.ini) within the Deploy Summary
- Fixed OEM Deploy uninstall issue
- if chat or request help is disabled in the client configuration then the Student Toolbar buttons are now not displayed even when turned on by the tutor.
- Registry Key provided to enable the time delay loading the student toolbar following a student logion to be configured. Student Toolbar\Load Delay (Default value 15 seconds). Setting provided to deal with slower systems that take excessive time to load the windows desktop.
- Student Toolbar timer now re-synchronized following disconnect/reconnect
- Fixes problem attempting to replace a file on a restricted USB device.
- Internet Metering icon for Windows Vista Gadgets updated
- Fixes a problem where accent keys were not displayed correctly in 3rd party applications while client 32 service started. Problem caused by Keyboard monitoring function. Accent Keys are no longer displayed in Keyboard monitor.
- It is now possible to Re-Deploy and change the component selections. De-selected components are removed and selected components are added.
- Deploy OEM Branding updates applied.
- Additional protection applied to prevent students from stopping the client service running.
- Fixes problem on Windows Vista where Tutor PC incorrectly returned in Browse List when modifying the known list
- Client Configurator audio help link corrected

#### **Fixes in CSV 9.00F1**

- Support provided for authenticated proxy servers when authenticating Tutor program on -line
- Re-running installer and selecting the repair option or Deploying School 9.over School 9 no longer deregisters the LSP
- Replay file command handler now correctly installed
- Language builds now correctly remove previous installer Add/Remove program entries when upgrading from School 8.X
- Fixes a problem where "setup.exe" was not being placed in the Deploy folder when the installer package is renamed to anything other than setup.exe.

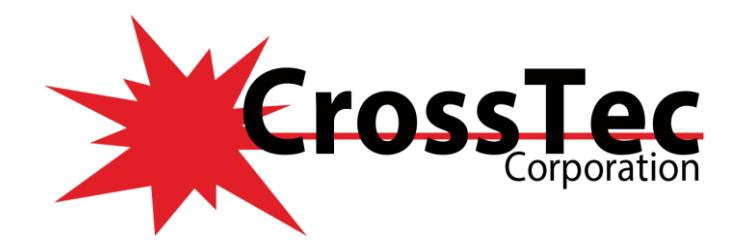

## **Fixes in CSV 9.00**

- Fixed Question Links in Student Report for "Multi True or False", "Label Image" and "Order Items" question types
- Application Control manual Registry setting provided to disable Process hooking. When applied Application Control is Less efficient but provides a workaround for older 16biy applications which may conflict with this method. (PCB Designer)HKLM\NetSupport Ltd\NSS\NoProcHook Set this to 1 (DWORD)
- When using the Test Designer Question editor it is now possible to scroll through the answers
- Class Wizard It is now possible to scroll selected lesson plan to see the filename of browsed selection

#### **Fixes in CSV 8.51F1**

- Wireless LAN transport performance enhancements and reliability enhancements to handle poor quality wireless LANs
- Fixes problem resulting in 100% utilization when creating new user profiles
- Potential Blue Screen handling lines > = 4096 chars 2003 ATI Video adapters
- client resume after standby fix
- Fix run client Windows 95
- possible fix to prevent client locking up (doesn't send WM\_GETTEXT msg)
- Fix handle leak when scraping (also annotate)
- Fix setting mirror driver size and position particularly relevant muti monitor configurations
- Fix thumbnails for VPC and TS
- Fix potential GPF Group File transfer when not all clients are connected
- Fix for testing module player when changing desktop

#### **Fixes in CSV 8.51**

- When using Publish class the client name is now displayed. Previously would only display logged on user, now only displays as logged on user if configured to do so)
- Fixes problem associated with randomization of multi choice questions in test player.

#### **Fixes in CSV 8.50**

- Fixes a potential Tutor program GPF using the Record function followed by monitor mode.
- Fixes a problem with web restrictions where an approved site would not allow access to a page on an approved site containing a frame with a reference to a restricted site.
- Fixes a bug in the get web icon thread which potentially fixes an obscure condition resulting in high CPU utilisation on the Tutor machine.
- Fixes potential problems introduced circa 8.01 with transport DLL's causing intermittent client disconnects.